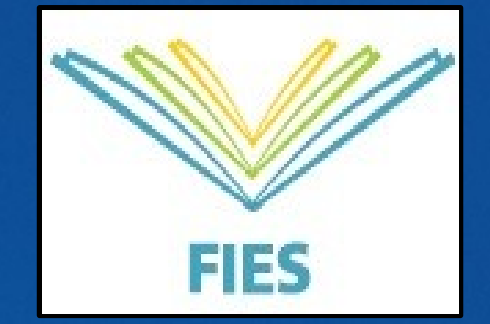

# **FIES**

**O Fundo de Financiamento ao Estudante do Ensino Superior (FIES), é um programa do Ministério da Educação (MEC) destinado a financiar um único curso de graduação para estudantes regularmente matriculados em IES não gratuitas.**

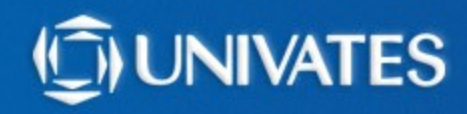

## **ENEM X FIES**

**Os estudantes que concluíram o ensino médio a partir do ano letivo de 2010, deverão ter realizado Enem em 2010 ou ano posterior.**

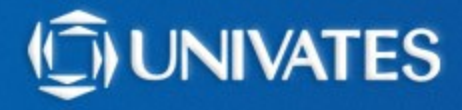

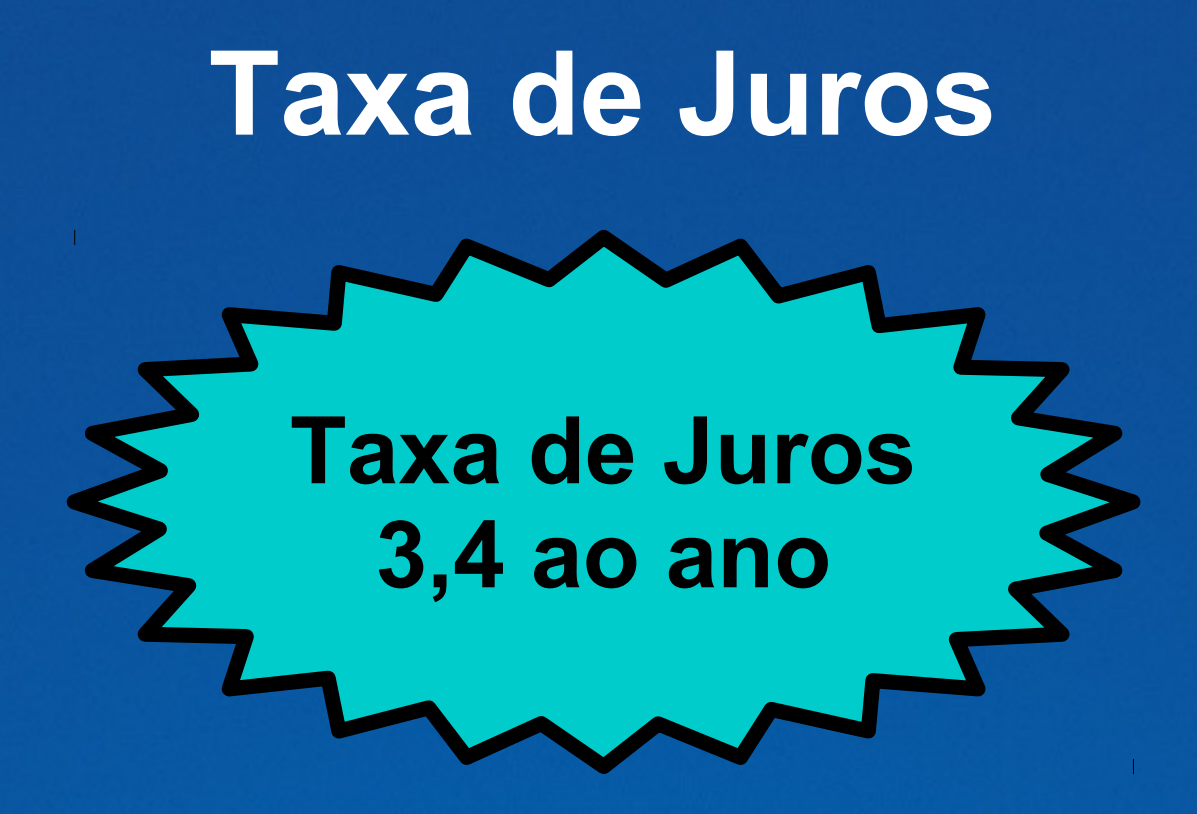

**Enquanto cursa a faculdade, o estudante se compromete a pagar, a cada três meses, o valor de no máximo R\$50,00 (cinquenta reais), que vai sendo abatido de seu saldo devedor.**

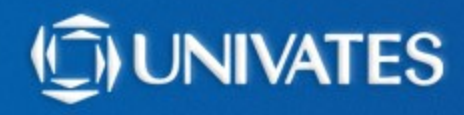

## **PERCENTUAL A SER FINANCIADO**

**De 50% à 100%, dependendo do comprometimento da renda familiar mensal bruta per capita; em relação mensalidade do curso considerando que o aluno iria cursar todas as disciplinas.**

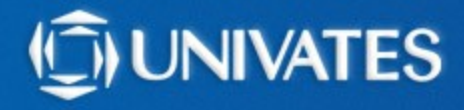

## **PERCENTUAL A SER FINANCIADO**

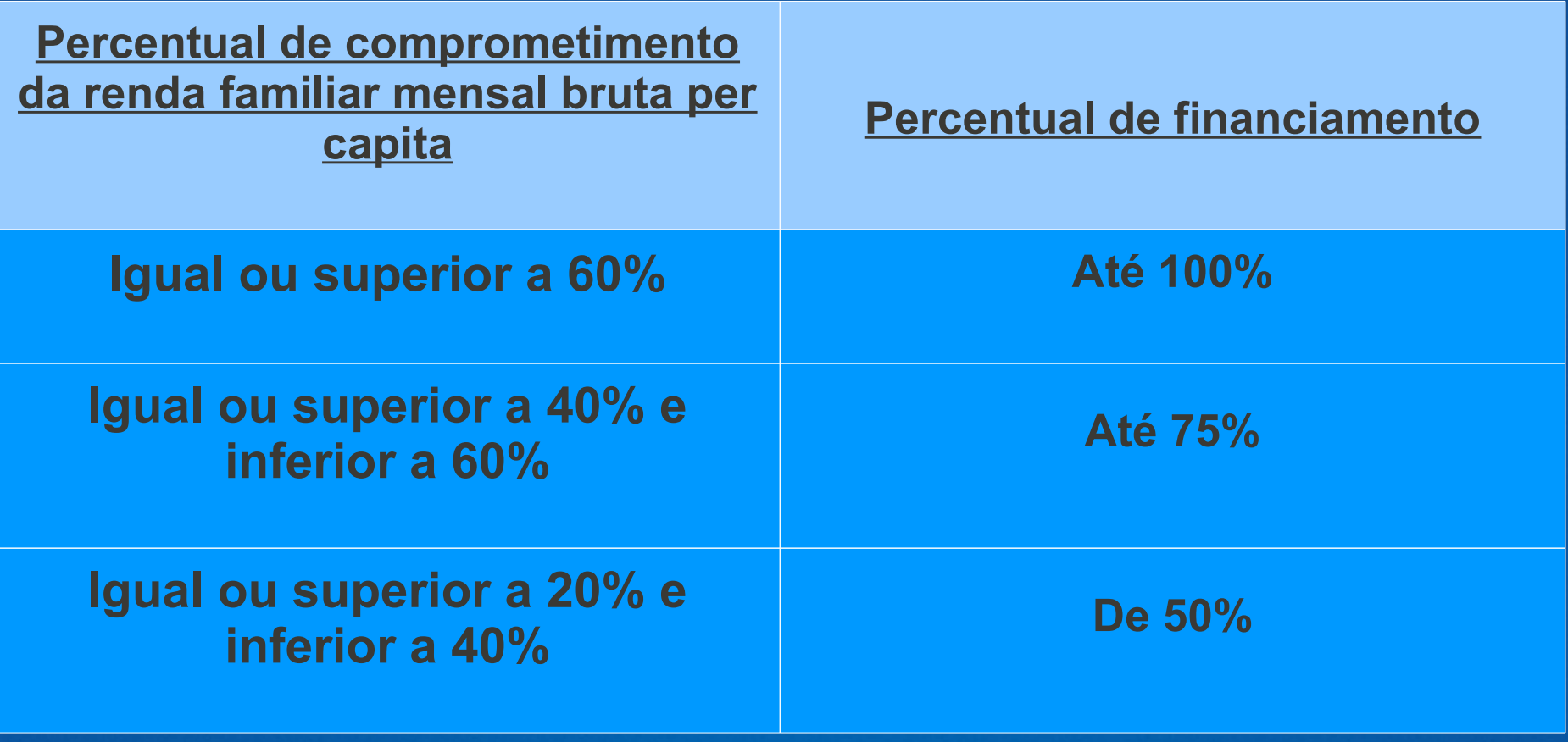

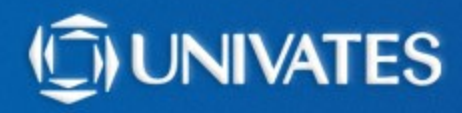

## **Exemplo Cálculo do Percentual de Financiamento**

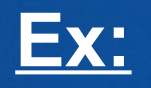

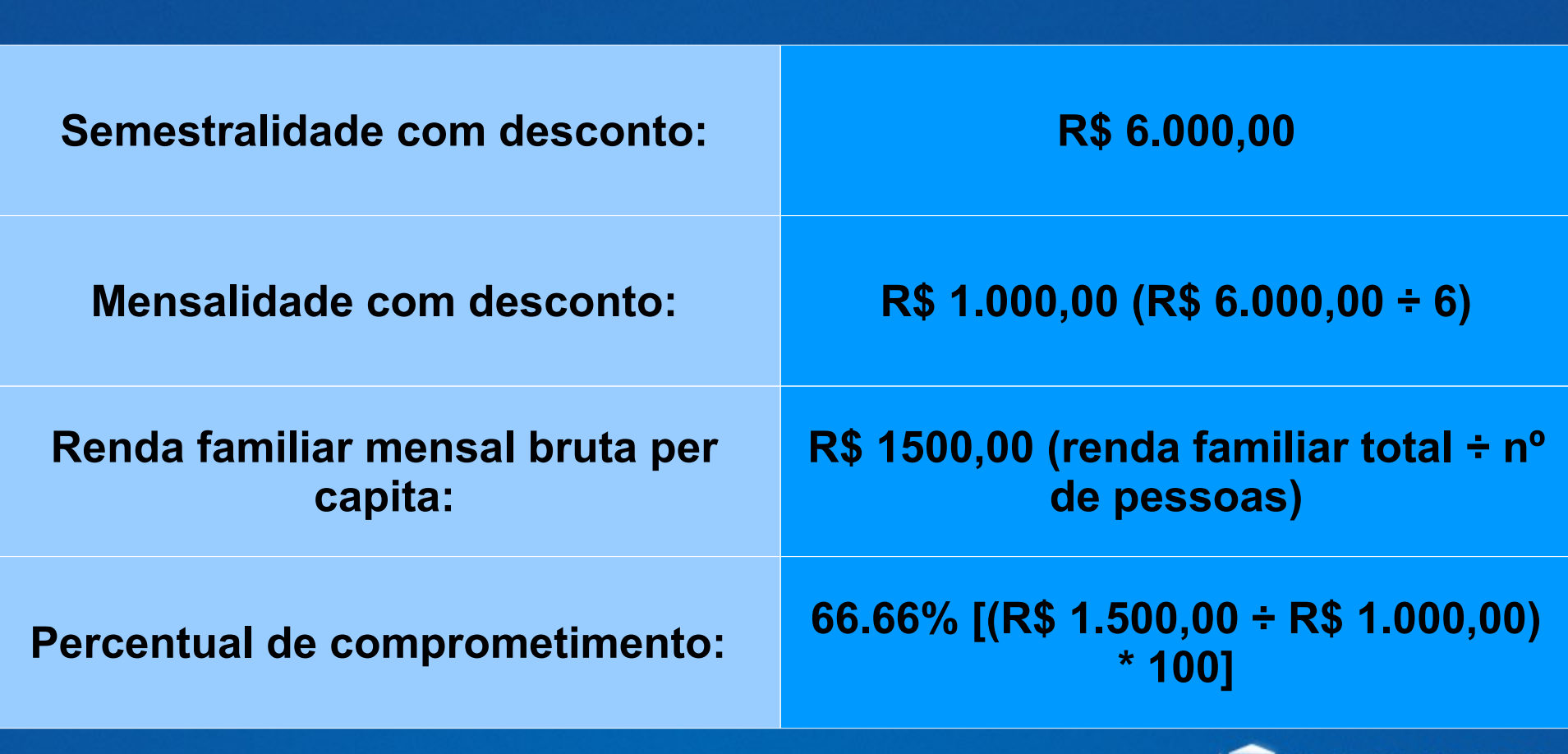

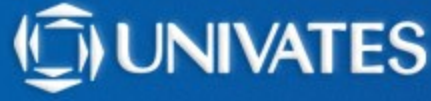

## **Exemplo do Cálculo da Renda per capita**

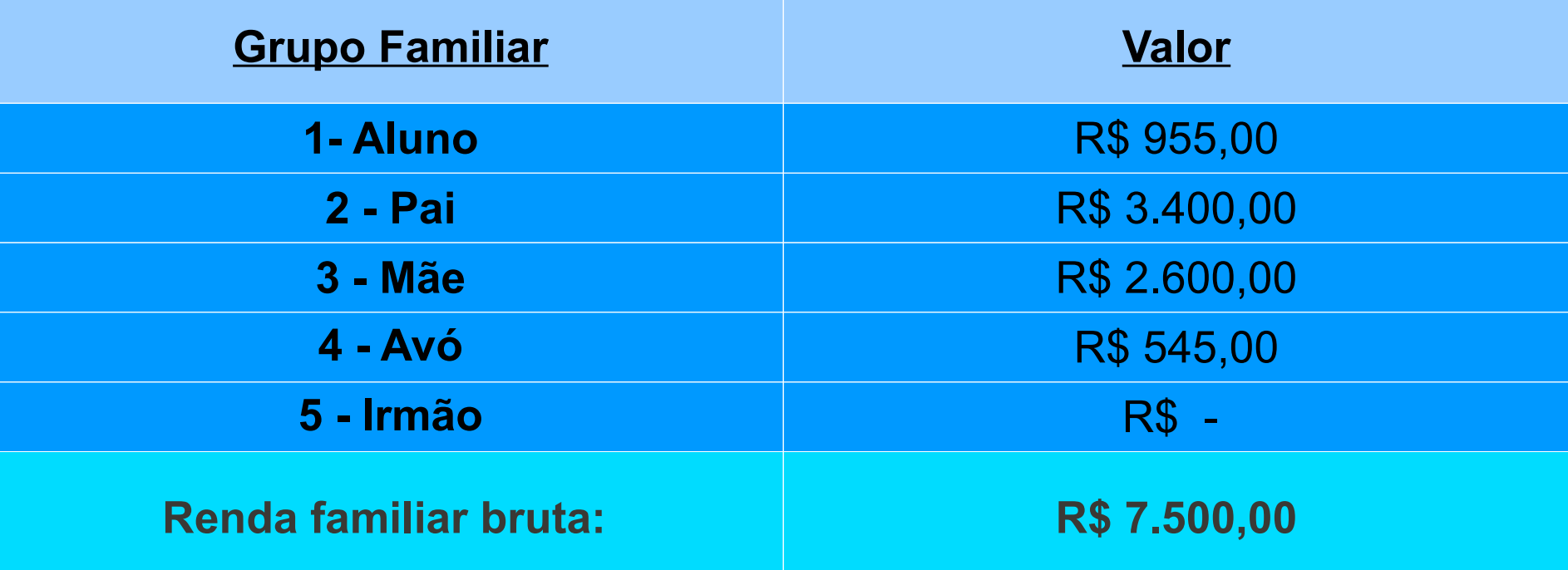

**Renda per capita**: R\$ 7.500,00 ÷ 5 pessoas = **R\$1.500,00**

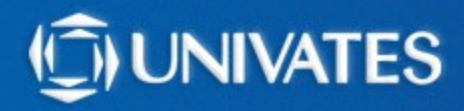

## **Exemplo do Cálculo da nº de semestre concluídos**

### **EX.: DIREITO**

 $\rightarrow$  10 semestres → Carga horária TOTAL do curso: 3700 horas

**→ Carga horária cursada (ex: 460 horas) → (verificar no HISTÓRICO ESCOLAR, disponível no Universo Univates).** 

**Cálculo: 3700 horas ÷ 10 sem= 370 horas/semestre**

**\*\*\*460 horas cursadas ÷ 370 hor/sem =1,243... ou seja 1 semestre concluído**

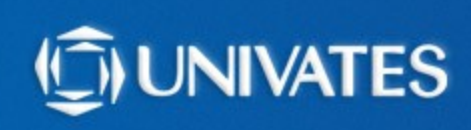

## **Prazo de utilização do financiamento**

**O prazo de utilização do financiamento, é o prazo do curso, deduzidos os semestres já cursados no momento do ingresso no FIES, com possibilidade de dilatação de dois semestres.**

> **Ex:** aluno possui 1 semestre concluído Curso possui 10 semestre

**Cálculo:** 10 semestres – 1 concluído + 2 dilatação:

**11 semestres de utilização do FIES**

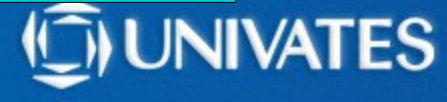

## **Fase de carência**

**Após a conclusão do curso, o estudante terá 18 meses de carência, antes de iniciar o pagamento do financiamento.**

**Nesse período, o estudante pagará, a cada três meses, o valor máximo de R\$ 50,00, referente ao pagamento de juros incidentes sobre o financiamento.**

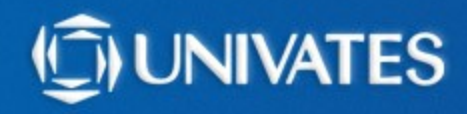

## **Pagamento do Financiamento**

**Encerrado o período de carência, o saldo devedor do estudante será parcelado em até três vezes o período de financiamento utilizado, acrescido de 12 meses.**

**Ex:** aluno utilizou o FIES por 5 anos

**Cálculo:** 5 anos de utilização do FIES X **3**= 15 anos 15 anos + 12 meses

**16 anos para realizar o pagamento**

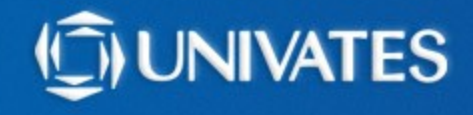

## **Pagamento do Financiamento para alunos Licenciatura**

**Para quitar o financiamento com trabalho, os alunos que estejam cursando uma licenciatura com empréstimo do Fies, podem solicitar o abatimento mensal de 1%, do saldo devedor.**

**Parar tanto, deve comprovar que atua como professor por pelo menos 20 horas semanais em escola pública.** 

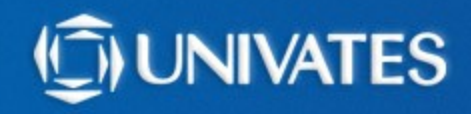

## **Sobre o FIES**

**SUSPENSÃO: pode ser solicitada uma única vez, por no máximo 2 semestre consecutivos.**

**TROCA DE CURSO: pode ser solicitada uma única vez, antes de fechar 18 meses de contratação no FIES.**

**ADITAMENTO: a cada semestre o estudante deverá fazer a renovação do seu FIES, onde serão informados os valores que serão financiados.**

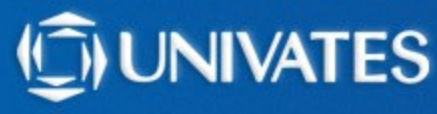

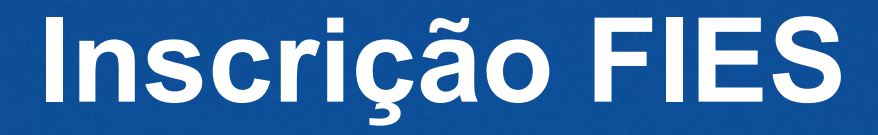

## **1º passo: Inscrição no site do FIES: <http://sisfiesportal.mec.gov.br/>**

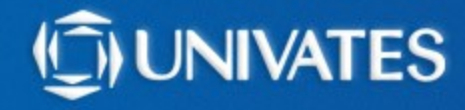

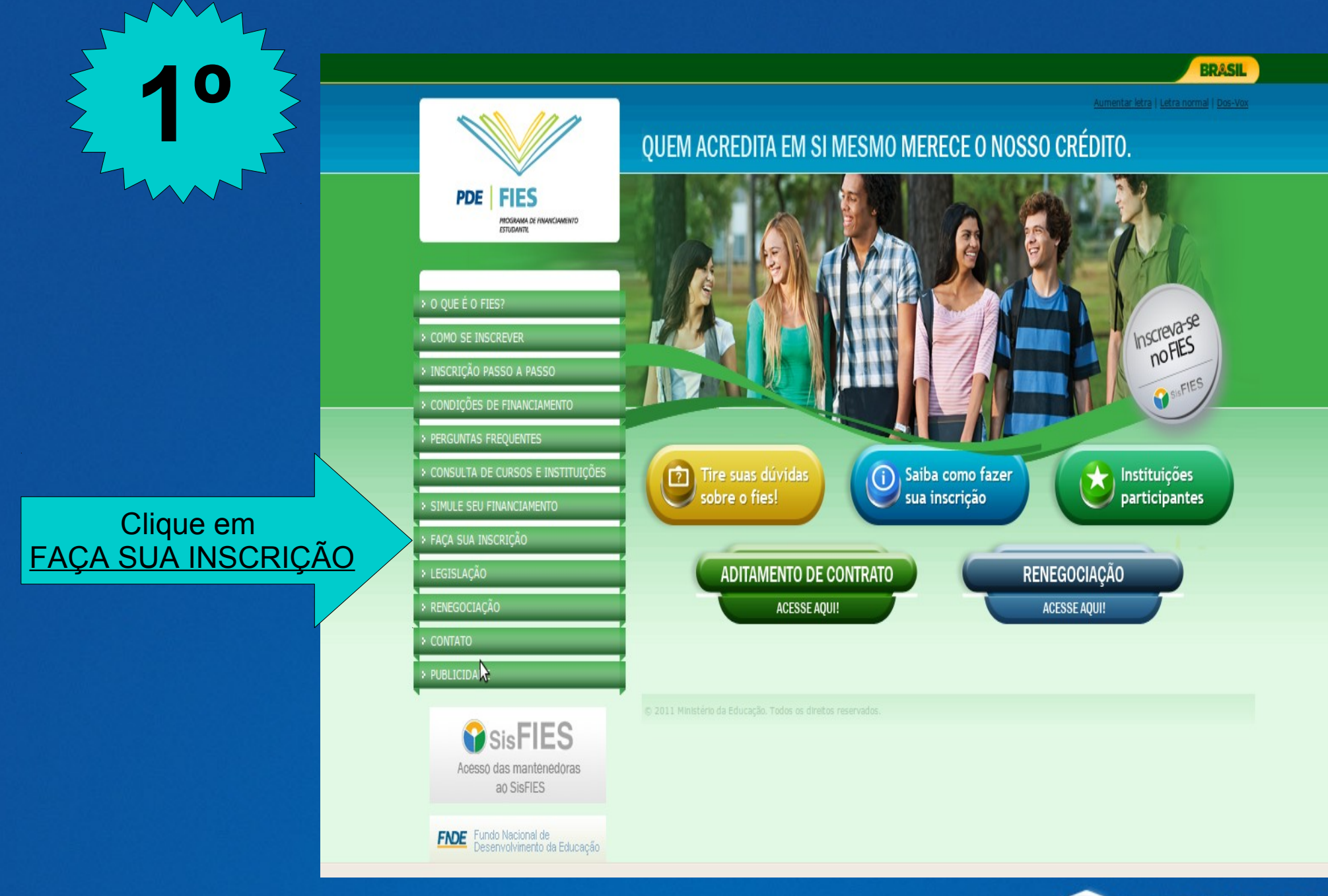

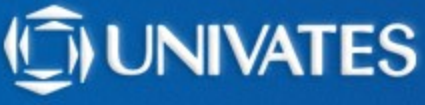

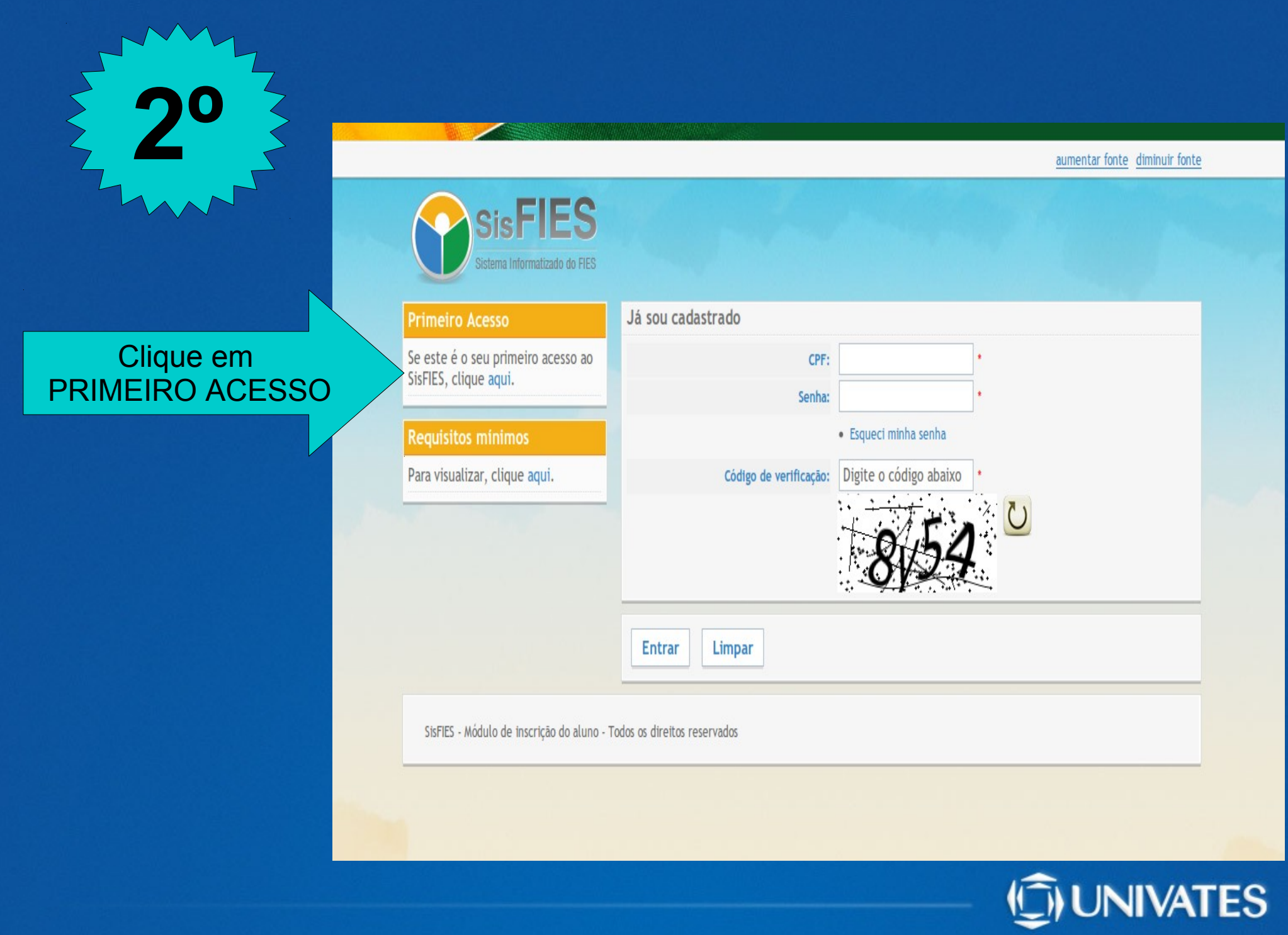

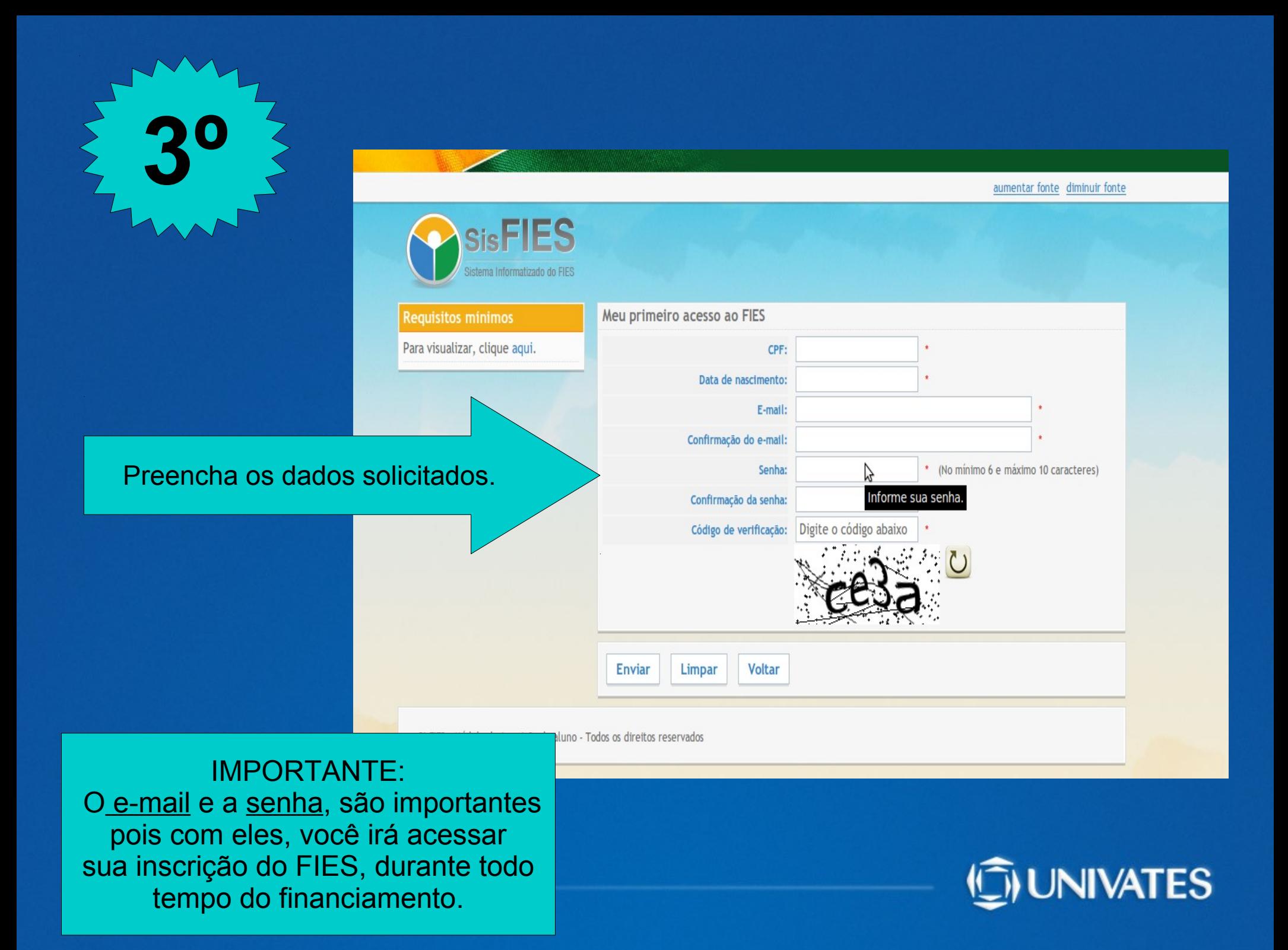

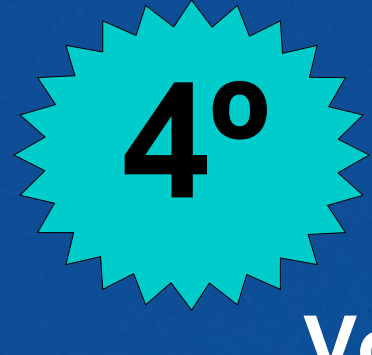

### **Você receberá um e-mail, com a seguinte mensagem:**

**Prezado(a) aluno(a)**

Sua solicitação de acesso ao SisFIES foi cadastrada com sucesso. Para que seu acesso seja ativado, acesse o link a seguir:

**http://sisfiesaluno.mec.gov.br/seguranca/ativar-usuario/cpf/01025646045/codigo/4ecc169a98ae06.09259591**

Este é um e-mail automático. Não é necessário respondê-lo.

Atenciosamente,

Equipe SisFIES

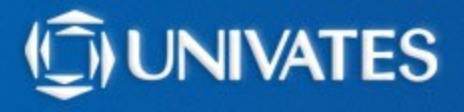

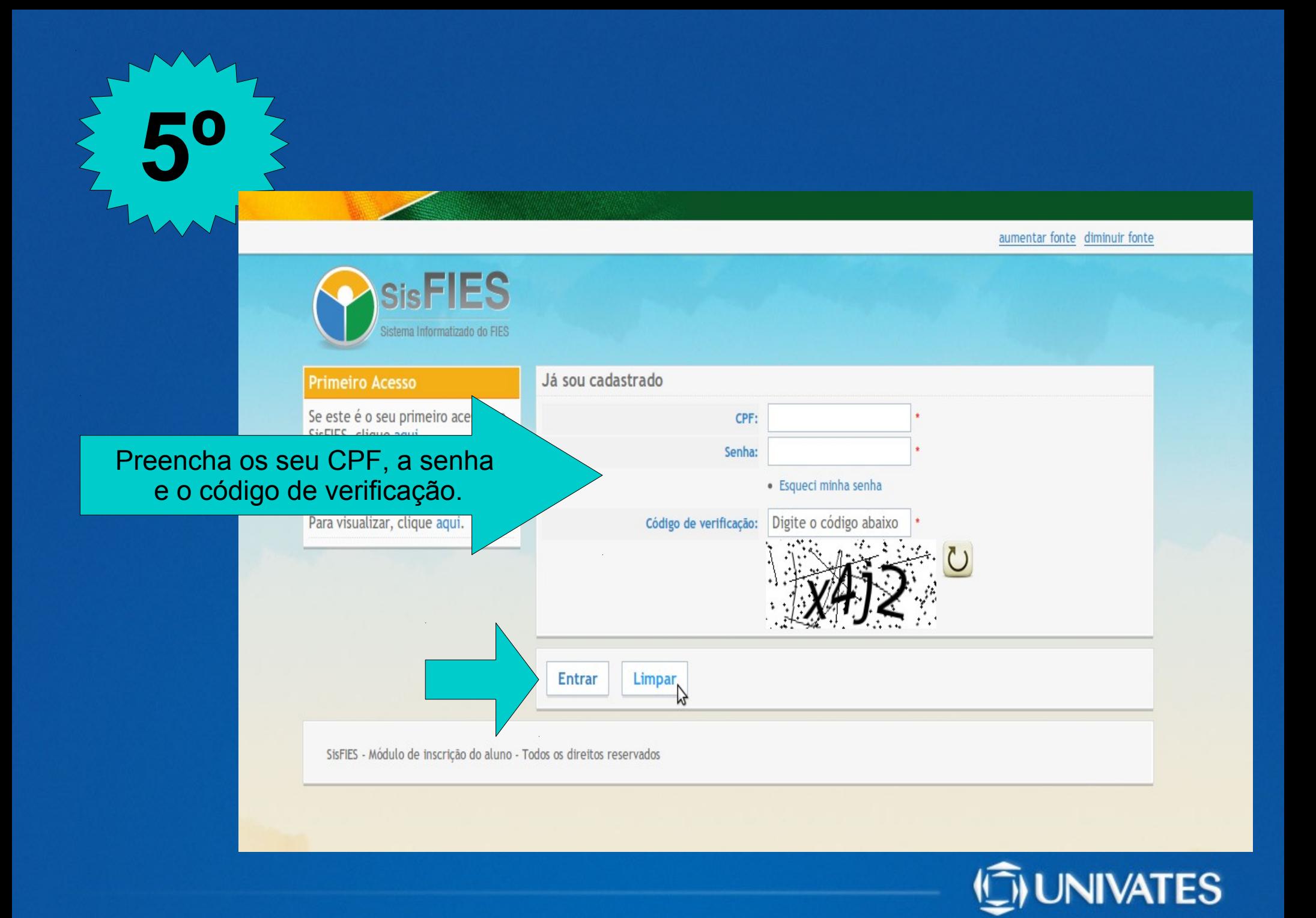

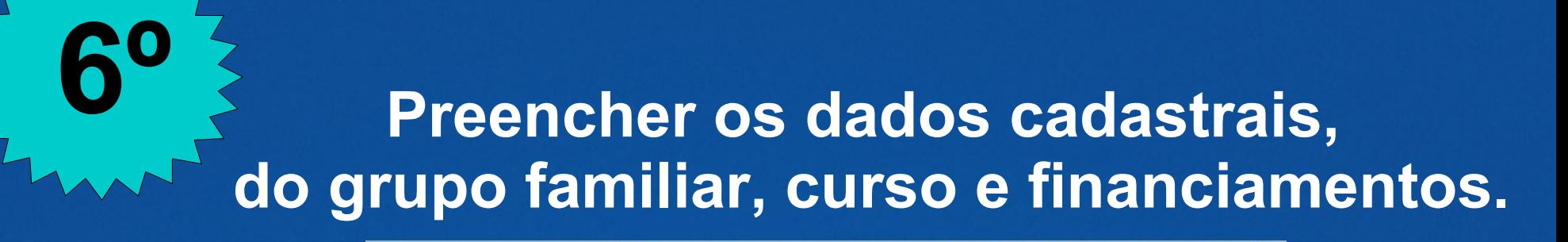

#### PASSO<sub>1:</sub> Nesta etapa da inscrição no FIES voçê deverá CPF • 1) Informar os seus dados pessoais. **Common** » 2) Conferir as informações requperadas automaticamente pelo sistema Perfil: » 3) Visualizar a documentação comprobatória das informações fornecidas por você Estudant **Littenn** anamo 07/12/2011 às 20:50:08 Dados cadastrais Escolha o semestre para o qual deseta se Inscrever: Selecione Caro estudante, favor atentar-se às CPF: 010.256.460-45 informações constantes em cada pass me completo: Figue atento aos avisos que aparecerão m vermelho no topo das páginas, Data de nascimento: 25/06/1989 lurante o processo de inscricão e Preencher Sexo: Femining tamento. F-math. logindoaluno@universo.univates.br cão FIES DADOS CADASTRAIS**BG** ual de Aditamento parocar senha  $\Box$  RS Sair Oraão emfosor: **OUT Service** Data de emissão: sitos mínimo  $\Box$ **Ocupação: Selecione** Para visualizar, olique aqui. Estado civil: Selecione **Service** Renda familiar mencal bruta:  $(RS) - ②$ Renda pessoal mensal bruta:  $0,00$  (RS) CEP Endereco: Complemento: Número Batrro: Municipio: **UP:** Telefone residencial: (99) 9999-9999 Telefone celular: (99) 9999-9999 Pelo menos um dos telefones acima deve ser informado Raça/cor: Selecione Pessoa com deficiência? ( sin ( ) NÃO -Cursou ensino médio em escola pública? (a) sun en Não en PARCIAL -Ano de conclusão do ensino médio: Bolsista do ProUnf? Não possui. O asterisco (1) representa o campo de preenchimento obrigati

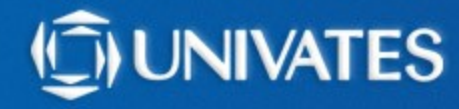

### **Visualizar os membros do grupo familiar.**

**7º**

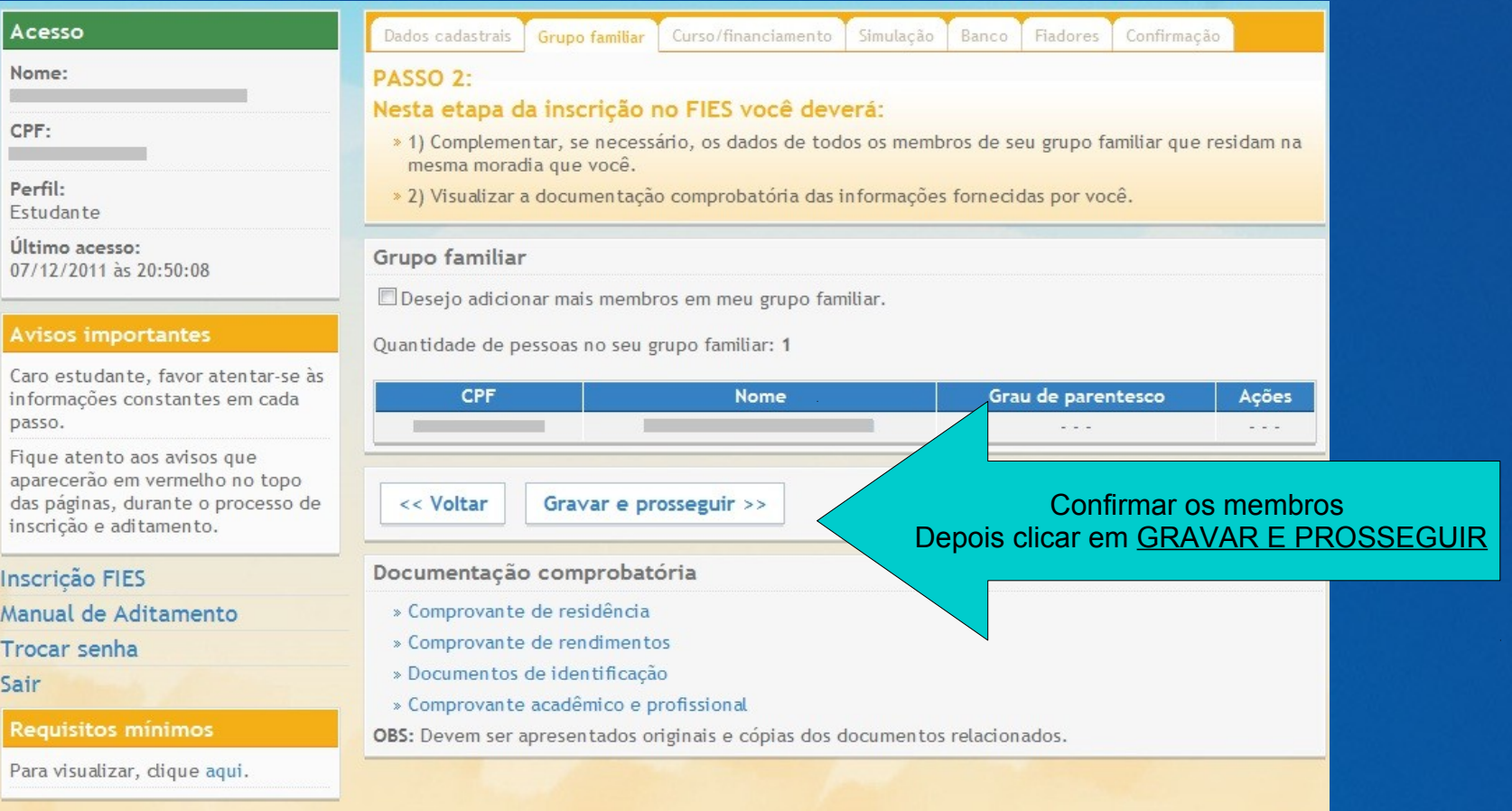

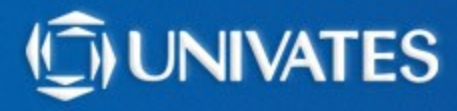

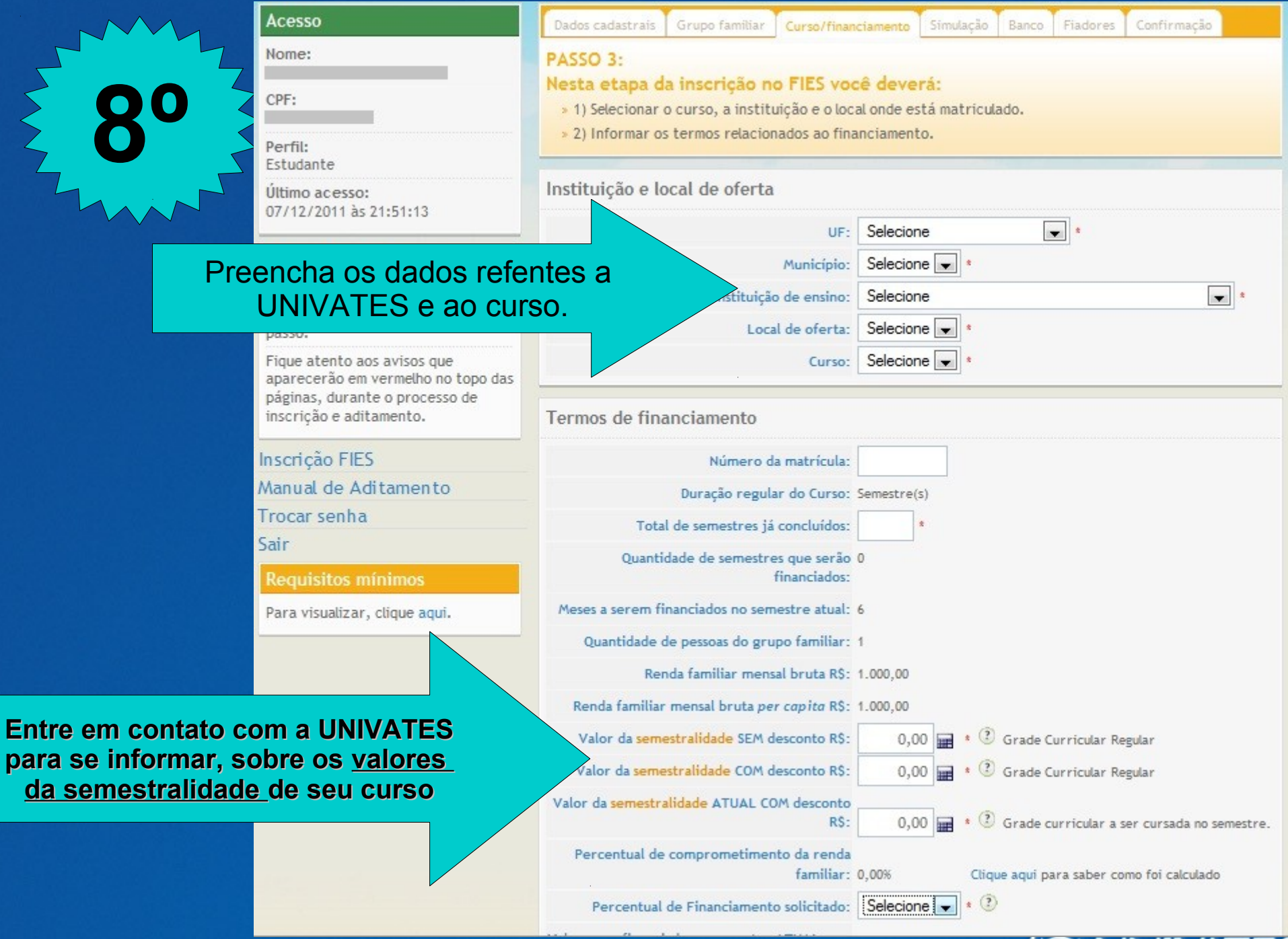

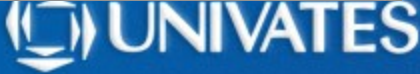

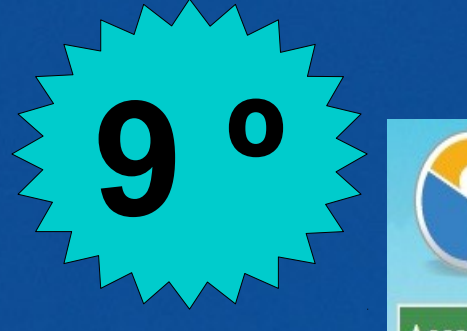

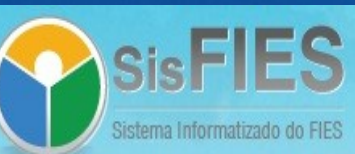

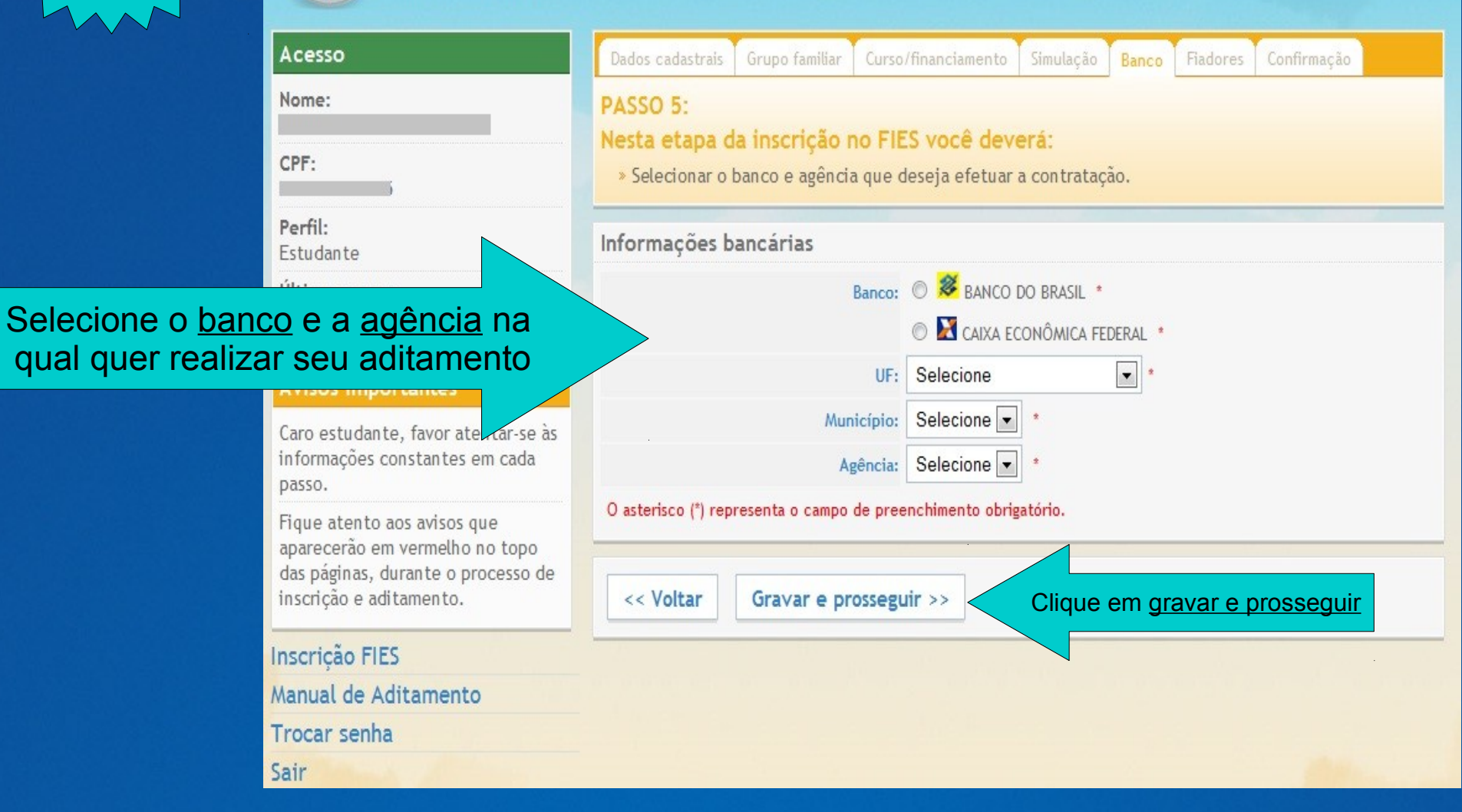

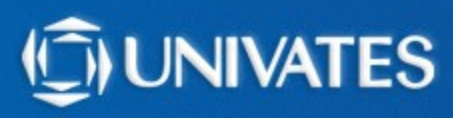

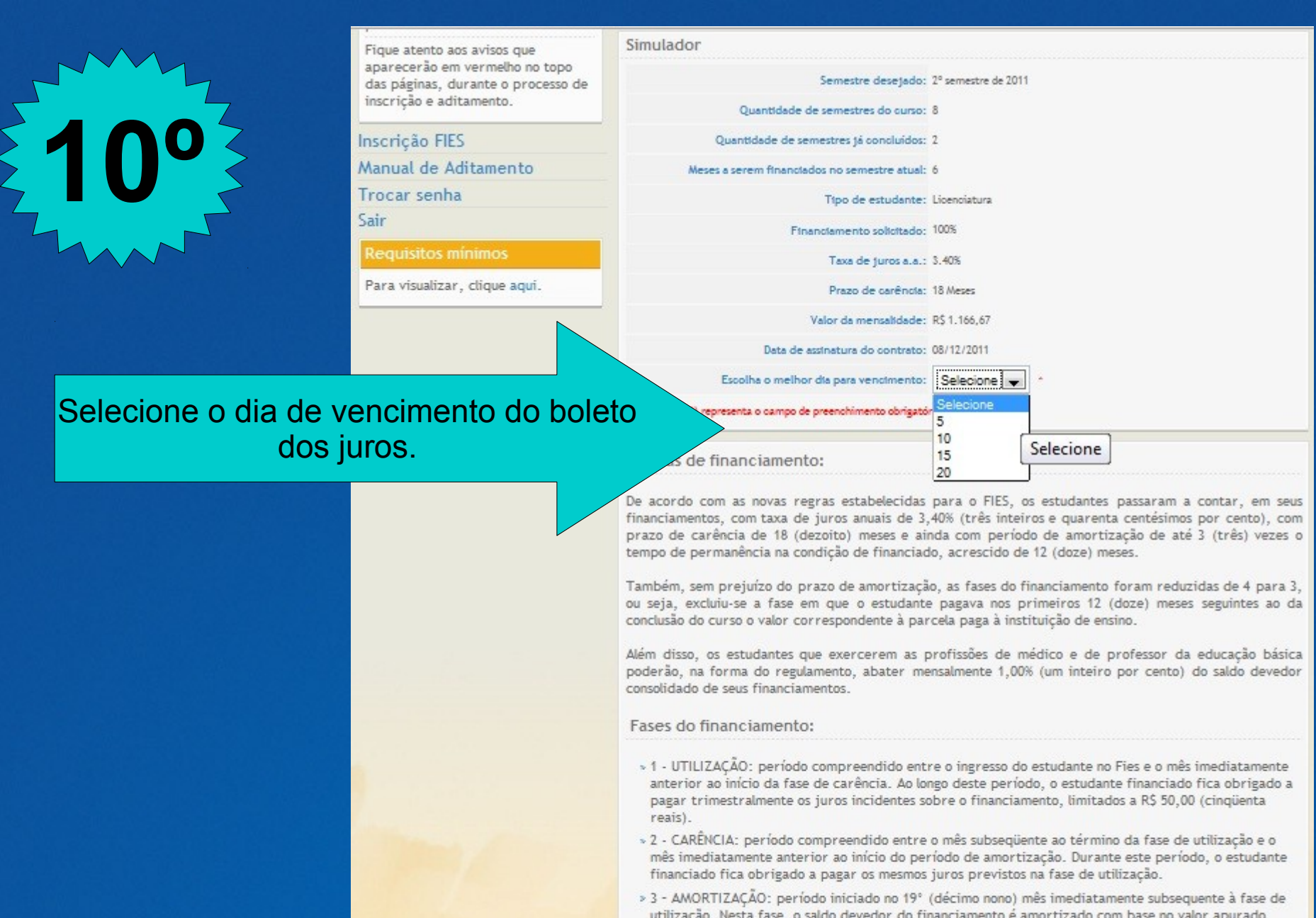

utilização. Nesta fase, o saldo devedor do financiamento é amortizado com base no valor apurado mediante a aplicação da Tabela "Price", em parcelas mensais, iguais e sucessivas, pelo prazo de até 3 vezes o prazo de permanência do estudante na porciado de financiado, acrescido de 12 (doze) meses.

Clique em simular

<< Voltar

Simular

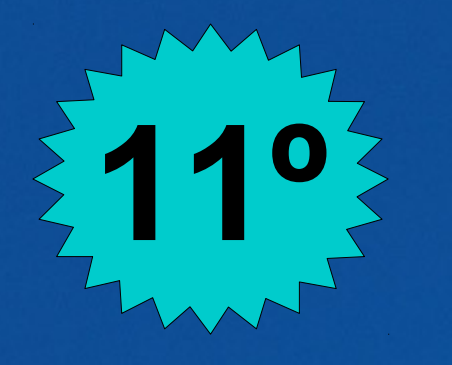

Simulação do

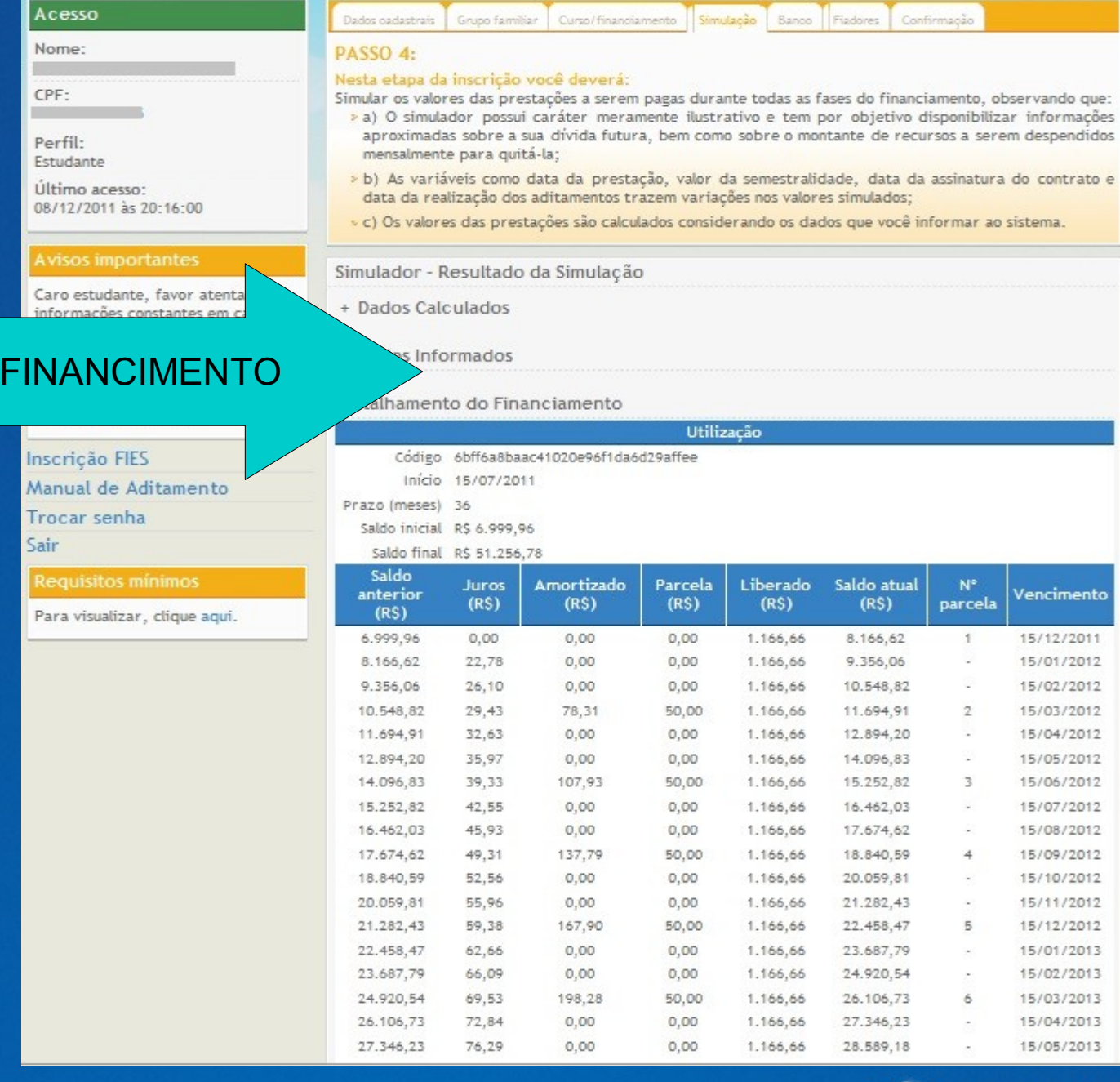

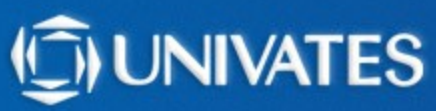

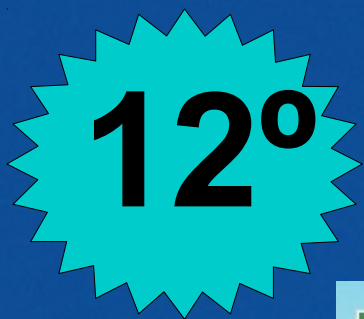

FIANÇA

### **Tipo de financiamento:**

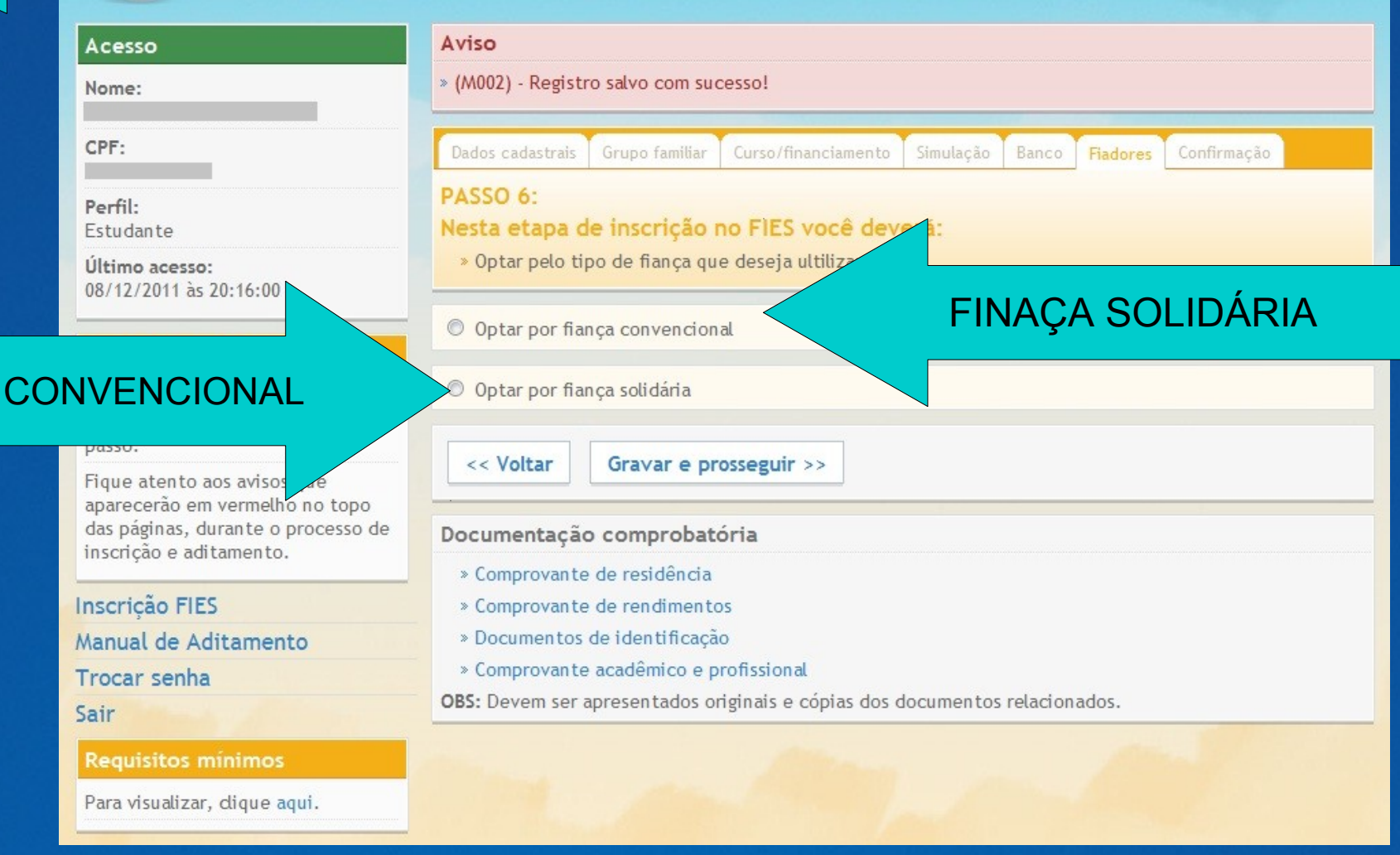

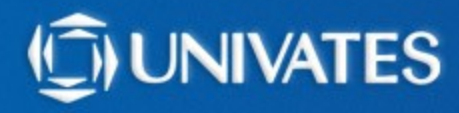

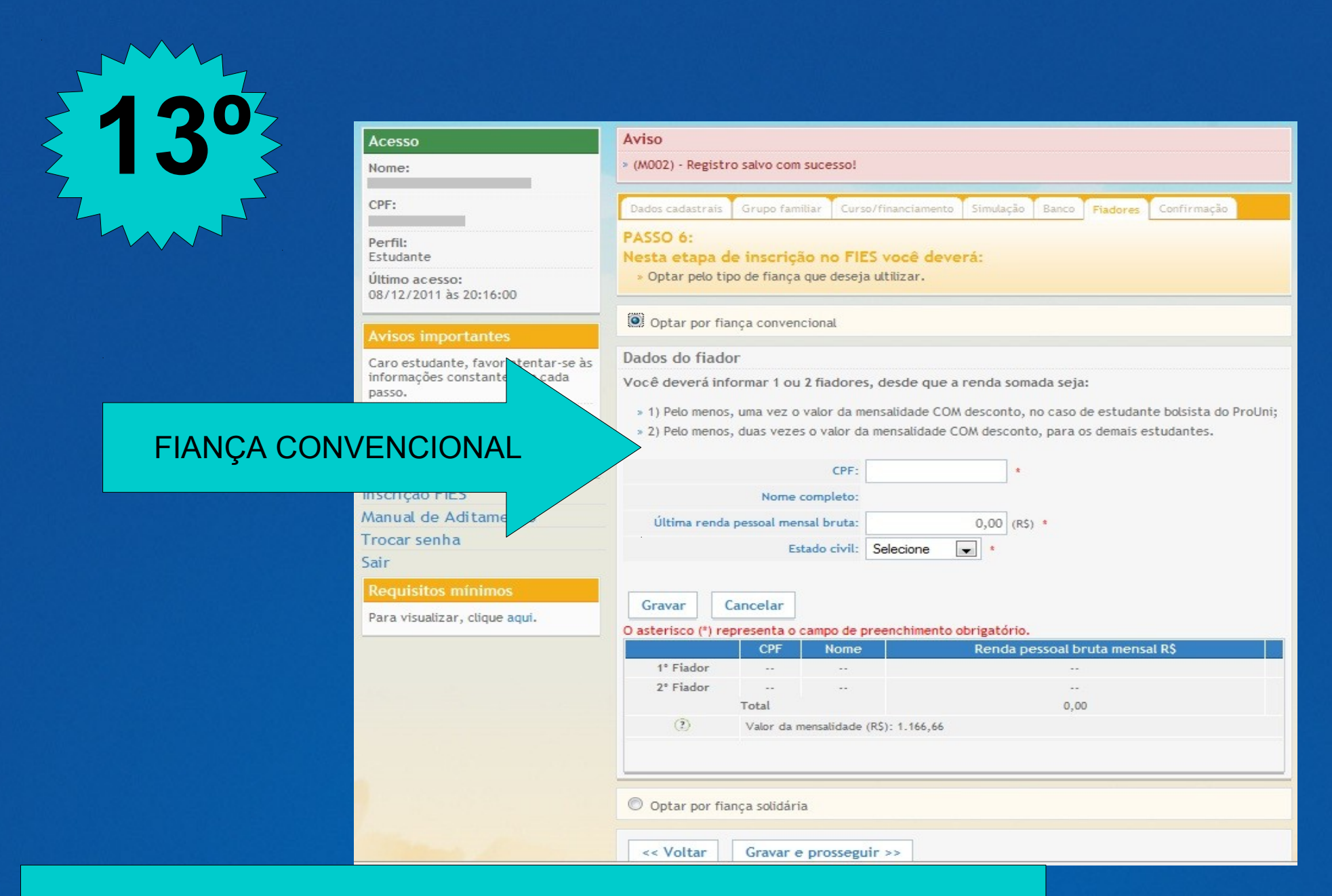

**Fiança Convencional** - até 2 fiadores que deverão possuir renda mensal bruta conjunta pelo menos igual ao dobro da parcela mensal da semestralidade. Não poderão ser fiadores cônjuges ou companheiro(a) do estudante e estudantes Fies.

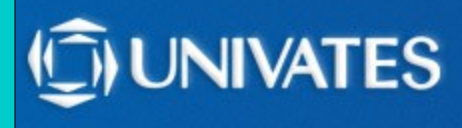

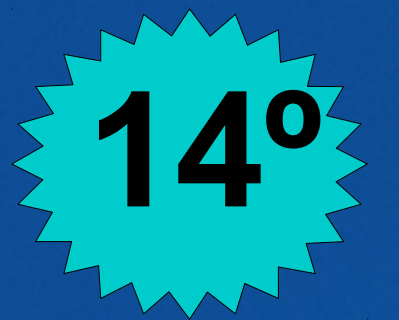

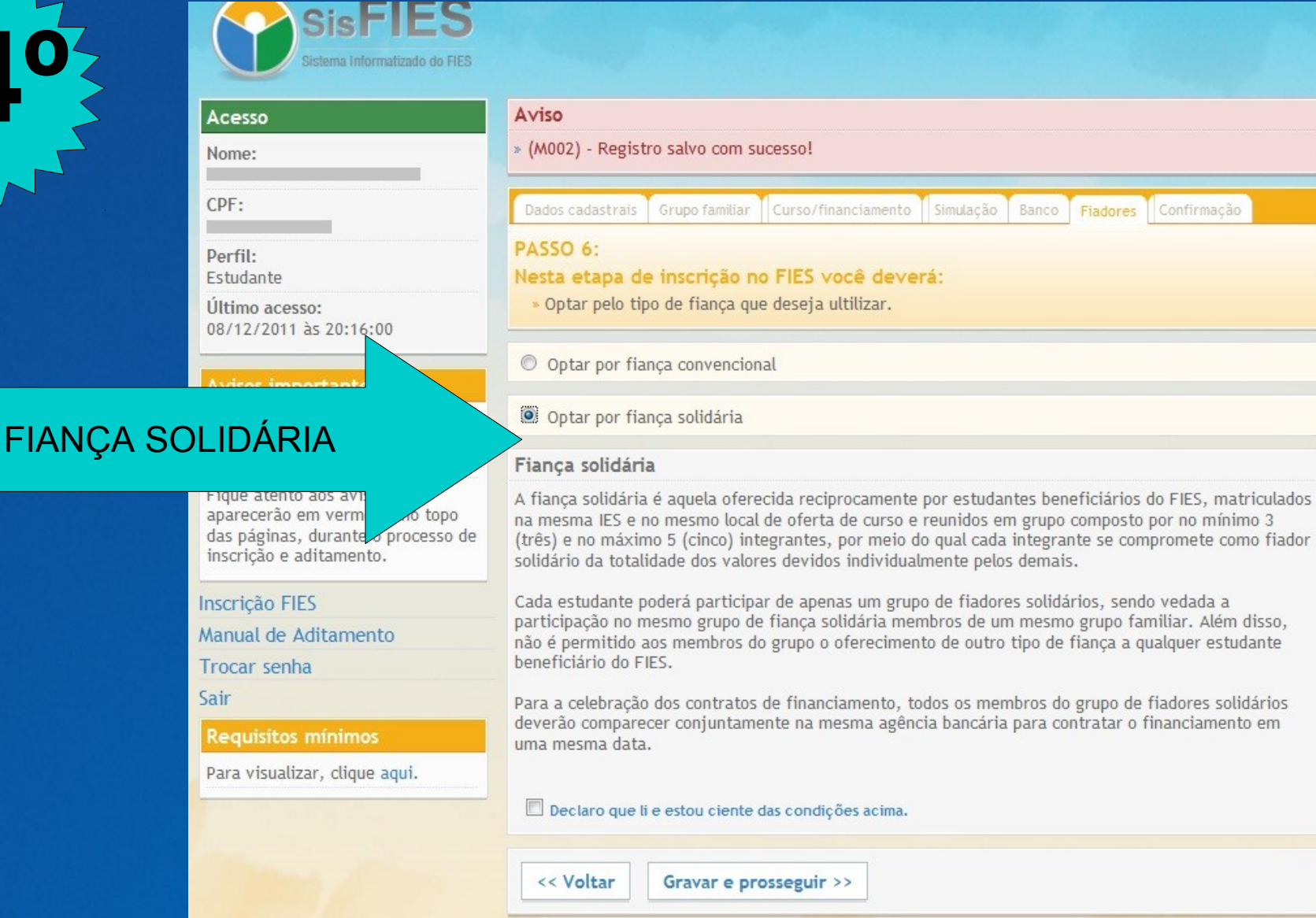

**Fiança Solidária** - grupo de 3 a 5 estudantes, em que cada um deles se compromete como fiador solidário pelos demais. O grupo de fiadores solidários deve comparecer no banco no ato da contratação. Cada estudante poderá participar de apenas um grupo de fiadores solidários.

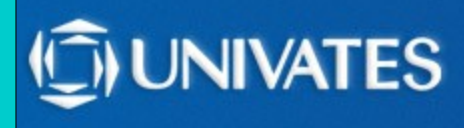

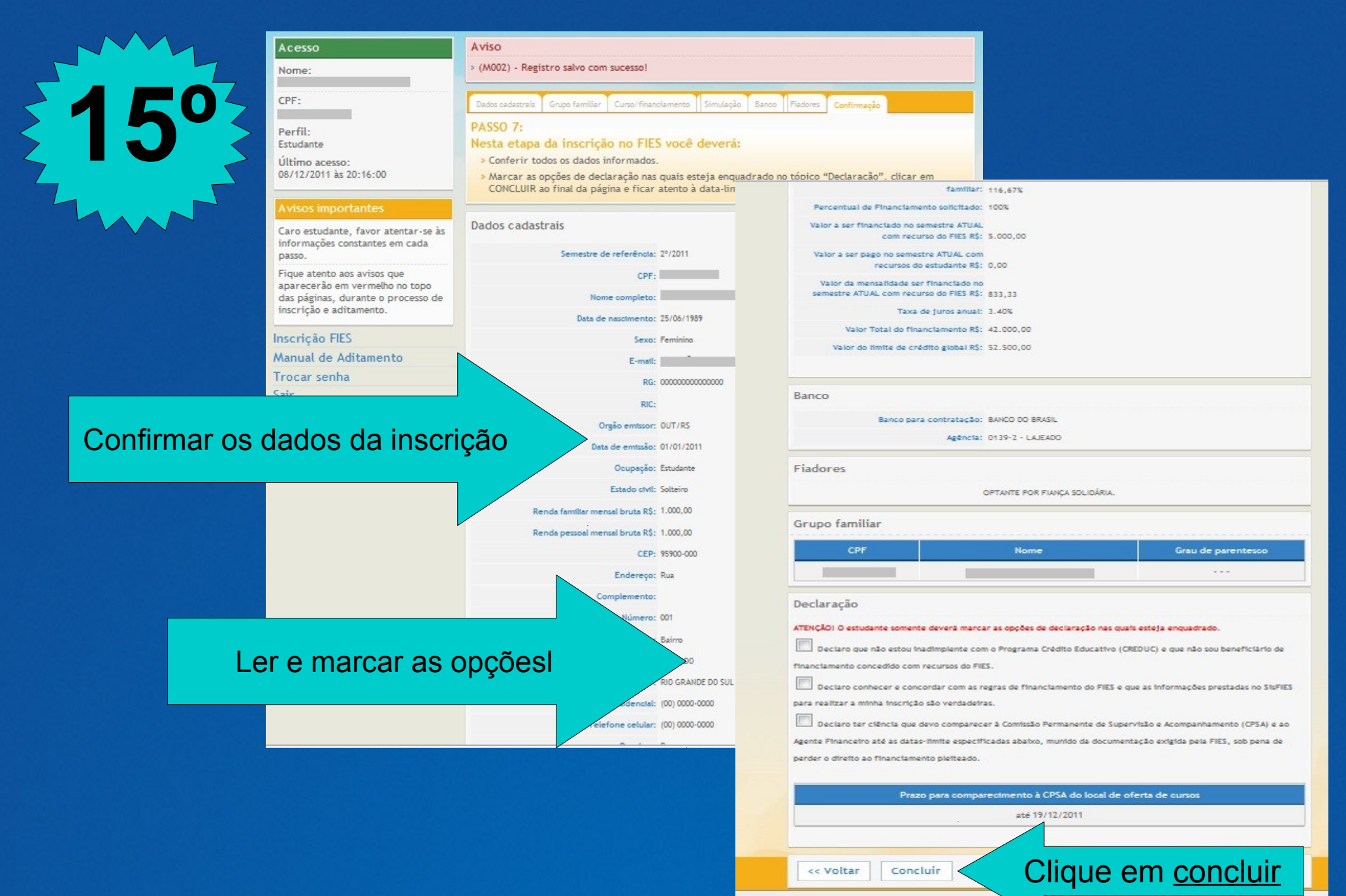

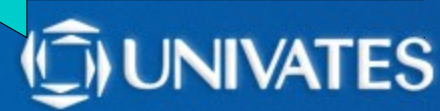

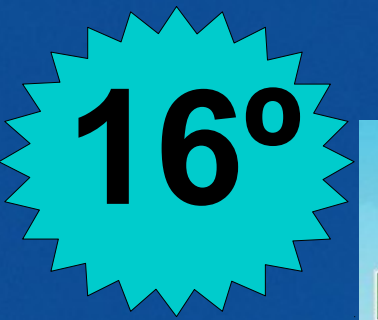

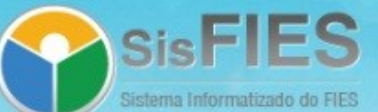

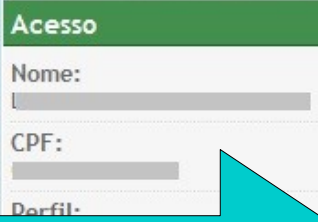

#### Confirmação da inscrição

#### Avisos importan

Caro estudante, favor atentar-se às informações constantes em cada passo.

Figue atento aos avisos que aparecerão em vermelho no topo das páginas, durante o processo de inscrição e aditamento.

#### Inscrição FIES

Comprovante de Inscrição

Manual de Aditamento

Trocar senha

Sair

**Requisitos mínimos** 

Para visualizar, clique aqui.

#### Aviso

» (304) - Cadastro concluído com sucesso. A chave de segurança desta inscrição é {718f7810a91304720a9989cc40490d81}

#### Confirmação

Você está inscrito no Fundo de Financiamento ao Estudante do Ensino Superior. O próximo passo é dirigir-se à CPSA de sua instituição para que a inscrição seja validada.

Atenção para as datas:

#### Prazo para comparecimento à CPSA do Local de oferta de cursos:

até 19/12/2011

Clique aqui para impressão de seu comprovante de inscrição.

Atenção: Comparecer ao banco para contratação do financiamento à partir do terceiro dia útil após a validação da inscrição pela CPSA.

Chave de Segurança: {718f7810a91304720a9989oo40490d81}

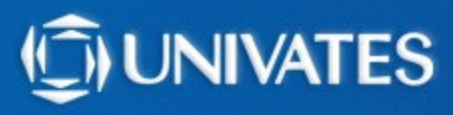

### **Você receberá um e-mail, com a seguinte mensagem:**

Prezado(a) aluno (a)

**17º**

Sua inscrição no SisFIES foi concluída com sucesso. ATENÇÃO:

Você deve comparecer à CPSA (Comissão Permanente de Supervisão e Acompanhamento) de seu local de oferta de cursos até 19/12/2011 para confirmação de seus dados e emissão de seu Documento de Regularidade de Inscrição (DRI). Você deve comparecer à agência bancária escolhida no prazo a

ser informado no DRI para celebração do contrato de financiamento.

Este é um e-mail automático. Não é necessário respondê-lo.

Atenciosamente, Fundo Nacional de Desenvolvimento da Educação Agente Operador do FIES {718f7810a91304720a9989cc40490d81}

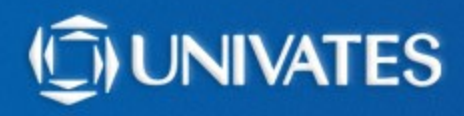

### **2º Passo: Validação das informações na UNIVATES:**

**Após concluir sua inscrição, o aluno deve imprimir o comprovante de inscrição, fazer as cópias da documentação exigida e ir até um dos caixas do Atendimento ao Aluno para encaminhar os documentos que serão analisados pela CPSA; em até 7 dias, contados a partir da conclusão da sua inscrição.**

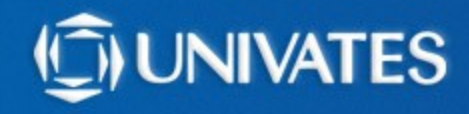

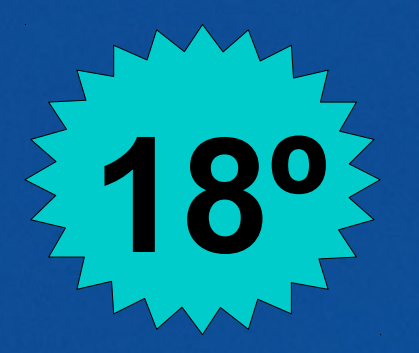

### **18º Documentos para trazer na CPSA:**

→ Cópia de CPF e Carteira de Identidade de todos os membros do grupo familiar (para menores de idade apresentar cópia da Certidão de Nascimento);

 $\rightarrow$  Cópia de comprovante de residência atualizado (água, energia elétrica ou telefone Fixo).

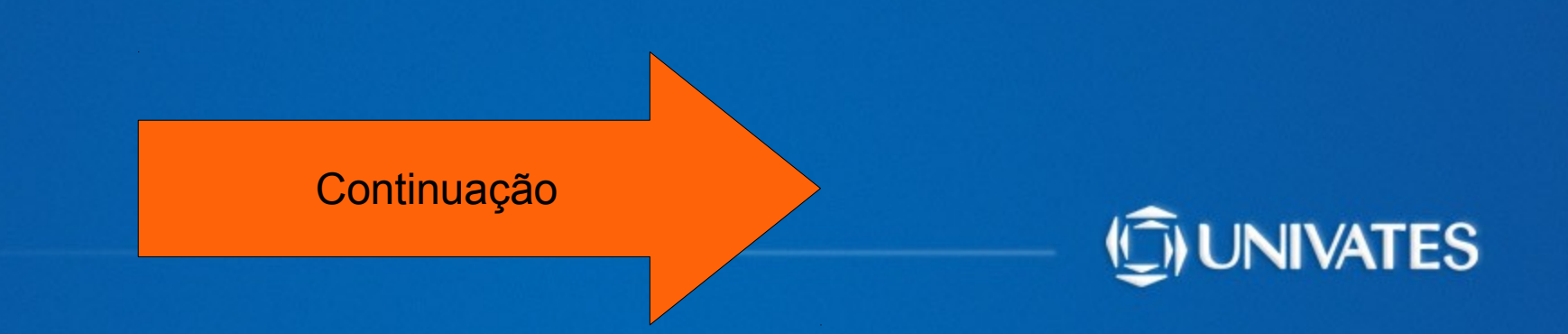

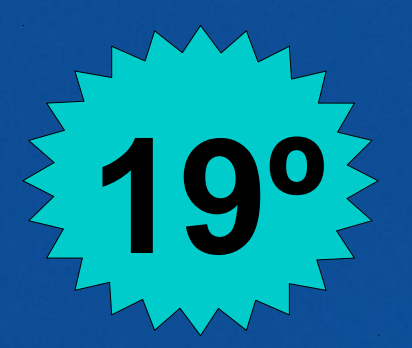

### **19º Documentos para trazer na CPSA:**

#### **→ Cópia de comprovantes de renda de todos os membros do grupo familiar:**

\*\* Assalariados: 6 últimos contra-cheques \*\* Autônomos e profissionais liberais: Declaração do IRPF ou DECORE \*\* Atividade Rural: Notas de vendas emitidas dos últimos 6 meses (soma o valor bruto das notas, divide por 6 meses e multiplica por 30% ) ou Declaração do Sindicato Rural, com a renda bruta dos últimos 12 meses.

\*\* Aposentados e pensionistas: Comprovante de benefícios emitido pelo INSS (Disponível no site Previdência Social)

\*\* Membros que não possuem renda: Cópia da Carteira de Trabalho (pág da foto, pág. da identificação,pág. do último contrato de trabalho assinado e pág. do contrato seguinte em branco)

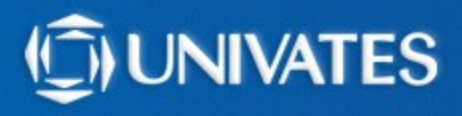

**20º**

**\*Em caso de óbito deve ser apresentado certidão de óbito do membro do grupo familiar. \*Em caso de divórcio, deve ser apresentado documentação comprobatória (Certidão de divórcio ou comprovante de residência em nome do pai e um em nome da mãe).**

**Caso o pai ou a mãe não constem no grupo familiar, deve ser encaminhado documentação comprobatória dessa situação.**

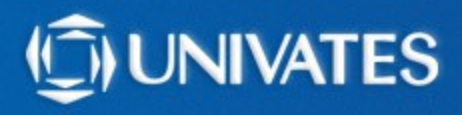

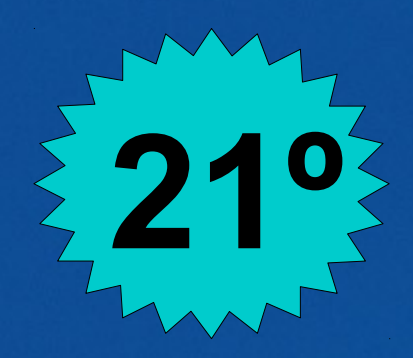

**A CPSA analisará a documentação, podendo solicitar complementação de documentos.**

**Quando a documentação estiver completa, será emitido a DRI (Declaração de Regularidade de Inscrição) e está deverá ser encaminhada ao banco.**

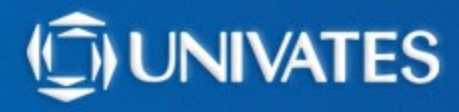

#### **3º Passo: Contratação do financiamneto no banco:**

**O estudante deverá comparecer a um agente financeiro (CAIXA ou Banco do Brasil) no prazo determinado pela DRI, para formalizar a contratação do financiamento**.

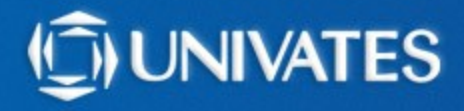

*Atenção aos prazos! Não serão interrompidos nos finais de semana ou feriados.*

> *Dúvidas: creditos@univates.br ou 3714-7000 ramal 5307*

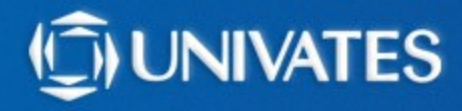